# Предисловие

лагодарим читателя за покупку этой книги. И если вы только начинаете изучать Excel, то будете приятно удивлены, насколько просто и быстро можно освоить работу в Excel 2013.

Моя цель при написании этой книги заключалась в том, чтобы поделиться с вами своими знаниями об Excel и научить вас работать более эффективно. Книга содержит все, что необходимо для изучения основ Excel и дальнейшей самостоятельной работы с этим программным продуктом. Вы найдете много полезных примеров, советов и приемов, которые в дальнейшем сможете применить на практике.

# Для кого эта книга

Серия книг Библия пользователя... (Bible...) издательства Wiley Publishing предназначена для начинающих, опытных и профессиональных пользователей. В этой книге описаны все основные компоненты Excel и приведены практические примеры, которые вы можете использовать при решении своих задач.

В этой книге мы постарались сбалансировать объем основного материала, необходимого каждому пользователю Excel, с более сложными темами, которыми наверняка заинтересуются опытные пользователи. Электронные таблицы мы используем в своей работе уже более двадцати лет и на своем опыте можем утверждать, что всегда найдется что-то, чего мы не знаем и что следует изучить. Наша цель — сделать процесс изучения простым и приносящим удовлетворение.

# Версии программ

Эта книга посвящена Excel 2013 для операционной системы Windows. Материал, изложенный в книге, подходит также и для Excel 2010 и Excel 2007. Но если вы продолжаете работать с более старой версией Excel, то, я надеюсь, быстро отложите эту книгу и найдете другую, более подходящую для вашей версии Excel. Изменения, внесенные в пользовательский интерфейс Excel 2007, столь значительны, что вы, вероятно, не сможете "приложить" эту книгу к другим предыдущим версиям Excel.

Также хотим обратить внимание на то, что материал этой книги не применим к Excel для Mac.

MS Office 2013 поставляется в нескольких версиях, включая веб-версию и версии, предназначенные для работы на планшетах и мобильных телефонах. Однако эта книга имеет отношение только к стандартной версии Excel 2013, предназначенной для работы на настольных компьютерах.

# Соглашения, принятые в книге

Уделите минуту внимания этому разделу и ознакомьтесь с некоторыми типографскими соглашениями, принятыми в данной книге.

#### Команды Excel

Версия Excel 2013 (а также две предыдущие версии) имеет новый "фирменный" интерфейс, где не используются меню, стандартные для приложений Windows.

#### Предисловие

Вместо системы меню в Excel 2013 используется контекстно-зависимая ленточная система. Названия (такие, как Главная, Вставка, Разметка страницы и т.д.), которые отображаются в верхней части окна программы (на месте бывшей строки меню), теперь представляют вкладки. Щелкнув на слове, представляющем вкладку, мы разворачиваем ленту, содержащую команды выбранной вкладки. Каждая команда имеет название, отображающееся рядом (или ниже) с пиктограммой, после щелчка на которой выполняется данная команда. Команды собраны в группы, и каждая такая группа имеет собственное название, которое отображается внизу ленты.

По умолчанию при описании команд я сначала буду указывать название вкладки, затем название группы и, наконец, название команды. Например, для указания команды, которая перенесет слова в ячейке на новую строку, я использую команду, которая будет записана так:

```
Главная⇔Выравнивание⇒Перенести текст
```
Значительно больше я расскажу о ленточном пользовательском интерфейсе  $B$   $C$ *naBe*  $1$ .

#### Имена файлов и вводимые данные

То, что вы должны ввести с клавиатуры, в книге выделено полужирным шрифтом. Имена файлов выделены моноширинным шрифтом. Длинный вводимый список данных или команд обычно располагается в отдельной строке. Например, мы можем предложить вам ввести следующую формулу:

="Имя раздела: " & ВПР (Имя раздела, Список, 2)

#### Названия клавиш

Все названия клавиш заключаются в угловые скобки (<>). Когда две клавиши должны быть нажаты одновременно, они объединяются знаком "плюс"; например, для копирования содержимого выбранной ячейки следует нажать комбинацию клавиш <Alt+C>. Ниже приведены названия клавиш, которые используются в этой книге.

Четыре клавиши, обозначенные стрелками, еще известны как навигационные клавиши.

#### Функции

Встроенные функции рабочего листа Excel пишутся прописными буквами, например: "Введите формулу СУММ в ячейку С20".

#### Соглашения относительно мыши

Ниже приведены термины, которые относятся к мыши и используются в данной книге.

- Указатель мыши. Маленькое графическое изображение, которое переме- $\bullet$ щается по экрану, когда вы двигаете мышь. Обычно указатель мыши — это стрелка, но он изменяет свой вид, когда вы перемещаете его в определенные области на экране или выполняете определенные действия.
- Указать. Переместить мышь так, чтобы поместить ее указатель на некоторый элемент.
- **Щелкнуть**. Один раз нажать и сразу же отпустить левую кнопку мыши.
- **Щелкнуть правой кнопкой мыши**. Нажать и сразу же отпустить правую кнопку мыши, которая используется в Excel для вызова контекстного меню, относящегося к выделенному объекту.
- **Дважды щелкнуть**. Дважды быстро нажать и сразу же отпустить левую кнопку мыши.
- **Перетащить**. Нажать левую кнопку мыши и удерживать ее в этом положении при перемещении мыши. Операция перетаскивания часто используется для выбора диапазона ячеек или изменения размера объекта.

#### Для пользователей планшетов

Excel 2013 также может работать на таких мобильных устройствах, как планшеты и смартфоны. При использовании устройств такого типа можно предположить, что вы знакомы с основными управляющими жестами.

В этой книге не описываются специфические жесты управления сенсорным экраном, но можно перечислить три основных жеста, которые используются при работе с мобильными устройствами.

- "Щелчок" подразумевает касание. Это движение заключается в быстром касании пальцем кнопки, что идентично щелчку мышью.
- "Двойной щелчок" это двойное касание. Быстрые кратковременные касания эквивалентны двойному щелчку.
- "Щелчок правой клавишей мыши" нажмите и держите палец до тех пор, пока не появится меню. Для выполнения команды коснитесь пункта раскрывающегося меню.

Не забудьте активизировать режим сенсорного управления из инструментальной панели быстрого доступа. Режим сенсорного управления увеличивает расстояние между командами ленты, что уменьшает вероятность ошибочного касания не той команды. Если режим сенсорного управления на вашей инструментальной панели быстрого доступа отсутствует, коснитесь самого правого элемента управления и выберите режим сенсорного управления. Эта команда предназначена для переключения между режимом мыши и режимом сенсорного управления.

### Что обозначают пиктограммы

На полях книги вы увидите специальные пиктограммы. Они предназначены для того, чтобы обратить ваше внимание на особо важные моменты; кроме того, они могут быть адресованы отдельным группам читателей.

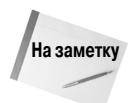

Отмечается что-то очень важное, ст*о*ящее вашего внимания. Может подсказать вам идею, позволяющую легко решить задачу или облегчить понимание последующего материала.

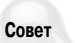

Предполагается более эффективный способ выполнения задания, который может быть не столь очевидным.

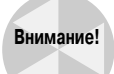

Используется в случае, если какое-либо описываемое действие может вызвать определенные проблемы. Поэтому будьте внимательны!

#### Предисловие

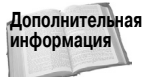

Сообщается, что дополнительную информацию по обсуждаемой теме можно найти в другом месте данной книги.

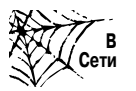

Указывается, что файл, содержащий обсуждаемый пример, можно найти на веб-сайте книги.

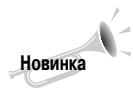

Описаны новые возможности, которые появились в Excel 2013.

# Структура книги

Данная книга состоит из шести основных частей и двух приложений, оформленных в виде отдельной части.

Часть І. Вводный курс. В девяти главах этой части описываются основные понятия и базовые приемы работы в Excel, с которыми должны быть знакомы все пользователи, работающие с электронными таблицами. Новичкам обязательно следует изучить материал этой части, но и опытные пользователи наверняка найлут для себя что-то новое.

Часть II. Формулы и функции. В этой части приведено все, что необходимо знать для проведения разнообразных вычислений в Excel.

Часть III. Создание диаграмм и графиков. Здесь описываются приемы создания эффективных диаграмм. Кроме того, в этой части вы узнаете о возможностях условной визуализации и новой графике информационных кривых или спарклайнов. Отдельная глава посвящена интеграции графики в рабочие таблицы.

Часть IV. Дополнительные возможности Excel. Состоит из восьми глав, темы которых обычно считаются более сложными. Как начинающие, так и опытные пользователи найдут здесь много полезной информации.

Часть V. Анализ данных. Освещается обширная тема анализа данных. Некоторые главы этой части, без сомнения, будут интересны пользователям всех уровней.

Часть VI. Программирование в Excel. Предназначена для тех, кто хочет настроить Excel по собственному усмотрению, а также для тех, кто разрабатывает рабочие книги и надстройки для других пользователей. Сначала достаточно детально описывается язык Visual Basic for Applications (VBA), затем обсуждаются методы создания и работы с экранными формами, надстройками и событиями.

Часть VII. Приложения. В приложениях содержится справочный материал по всем функциям Excel и список всех клавиатурных команд Excel.

### Как пользоваться книгой

Книгу не обязательно читать от начала и до конца. Скорее это справочник, к которому можно обратиться в одной из описанных ниже ситуаций.

- Вы попали в затруднительное положение, пытаясь что-либо сделать.
- Вам нужно сделать что-то, чего вы никогда раньше не делали.
- У вас есть немного свободного времени, и вы хотите узнать что-то новое об Excel.

Обратите внимание на то, что каждая глава, как правило, посвящена одной большой теме. Если вы только начинаете работать с Excel, рекомендуем прочитать первые главы, чтобы получить основное представление об электронных таблицах, а затем поэкспериментировать по своему усмотрению. Ознакомившись с Excel, можете обратиться к тем главам, которые вас больше всего интересуют. Однако некоторые пользователи предпочитают читать главы по порядку.

Не впадайте в отчаяние в том случае, если какая-либо информация будет вами упущена. Большинство пользователей ограничиваются использованием только небольшого подмножества всех возможностей Excel. На самом деле правило 80/20 применимо и здесь: 80% пользователей Excel используют только 20% его возможностей. Однако и только 20% возможностей программы Excel по-прежнему предоставляет в наше распоряжение широчайший диапазон ее возможностей.

### Веб-сайт книги

В этой книге рассмотрено большое количество примеров, которые вы можете загрузить в виде готовых рабочих книг с моего веб-сайта. Все файлы рассортированы по соответствующим папкам, название которых соответствует главе книги. Файл архива можно скачать по приведенному ниже URL:

http://www.wiley.com/go/excel2013bible.

Кроме того, архив с примерами можно также скачать со страницы книги, расположенной на сайте издательства "Диалектика" по адресу:

http://www.dialektika.com/books/978-5-8459-1872-7.html

### Ждем ваших отзывов!

Вы, читатель этой книги, и есть главный ее критик. Мы ценим ваше мнение и хотим знать, что было сделано нами правильно, что можно было сделать лучше и что еще вы хотели бы увидеть изданным нами. Нам интересны любые ваши замечания в наш адрес.

Мы ждем ваших комментариев и надеемся на них. Вы можете прислать нам бумажное или электронное письмо либо просто посетить наш веб-сервер и оставить свои замечания там. Одним словом, любым удобным для вас способом дайте нам знать, нравится ли вам эта книга, а также выскажите свое мнение о том, как сделать наши книги более интересными для вас.

Отправляя письмо или сообщение, не забудьте указать название книги и ее авторов, а также свой обратный адрес. Мы внимательно ознакомимся с вашим мнением и обязательно учтем его при отборе и подготовке к изданию новых книг.

Наши электронные адреса:

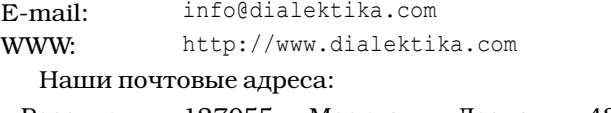

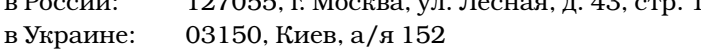